## WINDOWS 7 - DAS BESSERE<br>WINDOWS VISTA?

**Marc Grote** IT TRAINING GROTE

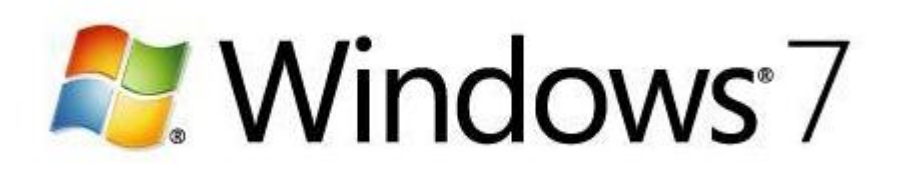

#### **Inhalt - I**

Überblick Windows 7

- Editionen
- Hardwareanforderungen

Bedienbarkeit

- Bibliotheken
- Windows Troubleshooting Platform

Sicherheit

- Wartungscenter
- BitLocker / BitLocker to go
- User Account Control
- App Locker

Folie 2 von 609 (14,3 Folien pro Min.)

#### **Inhalt - II**

- Printer Location Awareness
- Direct Access
- BranchCache
- VPN Reconnect
- Domain Join
- Network Access Protection
- Gruppenrichtlinen
- Installation / Deployment
	- Lizenzueberblick
	- WAIK / OPK

Folie 2 von 609 (14,3 Folien pro Min.)

#### **Inhalt - III**

- Migration
	- Von XP
	- Von Vista
	- Datenübernahme durch Easy Transfer / USMT
	- Neuinstallation von Windows 7
- XP Mode
- Med-V
- App-V
- VHD-Boot
- Treibermodell und Anwendungskompatibilität

Folie 2 von 609 (14,3 Folien pro Min.)

#### Referentenvorstellung

- Marc Grote
- Baujahr 1972 seit 1989 hauptberuflich ITler seit 1995 Selbststaendig (bis 2004 Teilzeit Consultant), vorher angestellt als IT-Administrator
- Schwerpunkte: Windows Server seit NT 3.5, Clustering, PKI, Exchange Server seit 5.0, ISA Server (Forefront TMG, FSE, FSC, Stirling)
- E-Mail: grotem@it-training-grote.de
- Web: http://www.it-training-grote.de
- Blog: http://www.it-training-grote.de/blog

#### Alles neu & alles besser

- Windows 7 ist besser …
	- Moderner
	- Sicherer
	- schneller
- Microsoft moechte
	- zurueck in die Firmen
	- ein modernes Windows auf Netbooks

#### **Schnell**

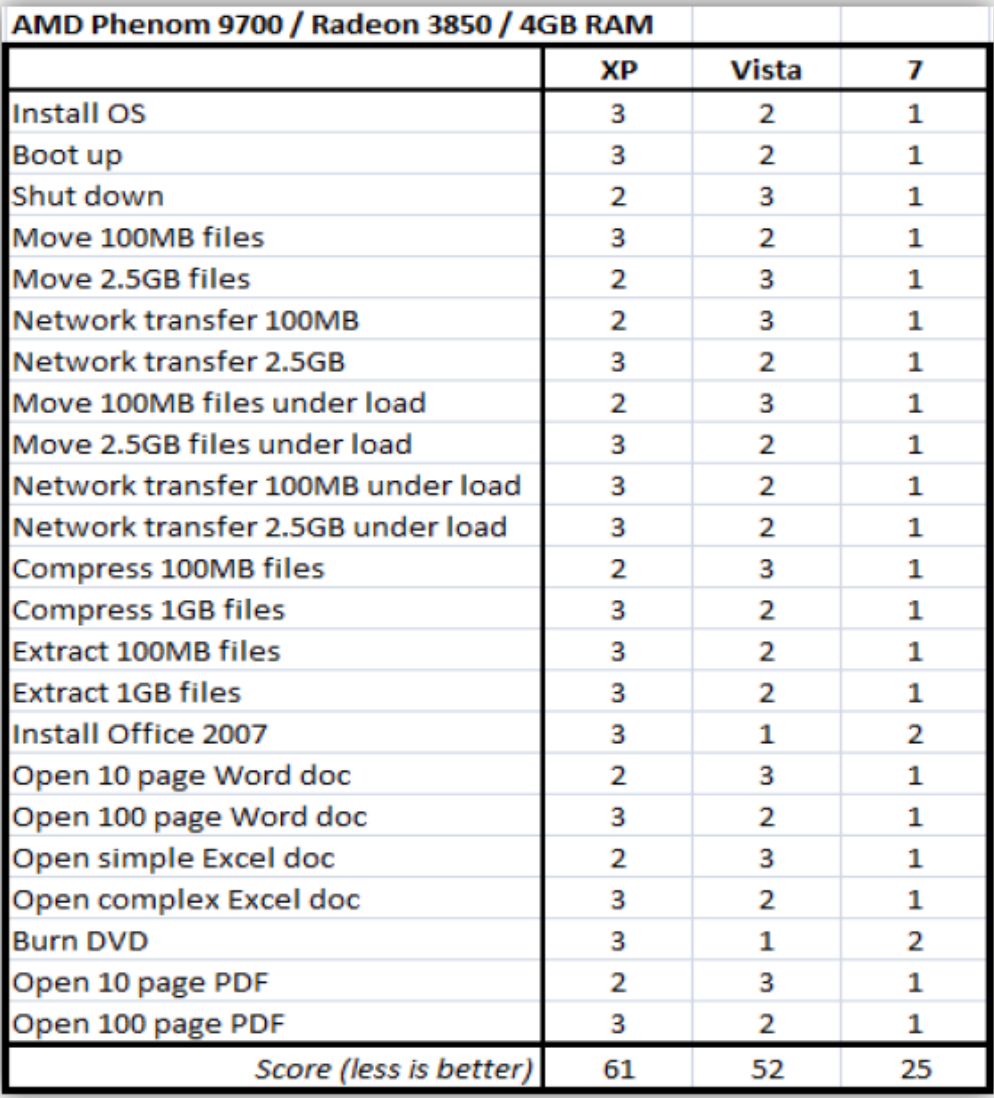

#### Geschmacksrichtungen

- Starter Edition
- Home Basic
- Home Premium
- Professional
- Enterprise *(weiterhin nur mit SA)*
- Ultimate
- Features sind kumulativ
- Windows N hat sich (momentan) erledigt

#### Feature ueber Feature

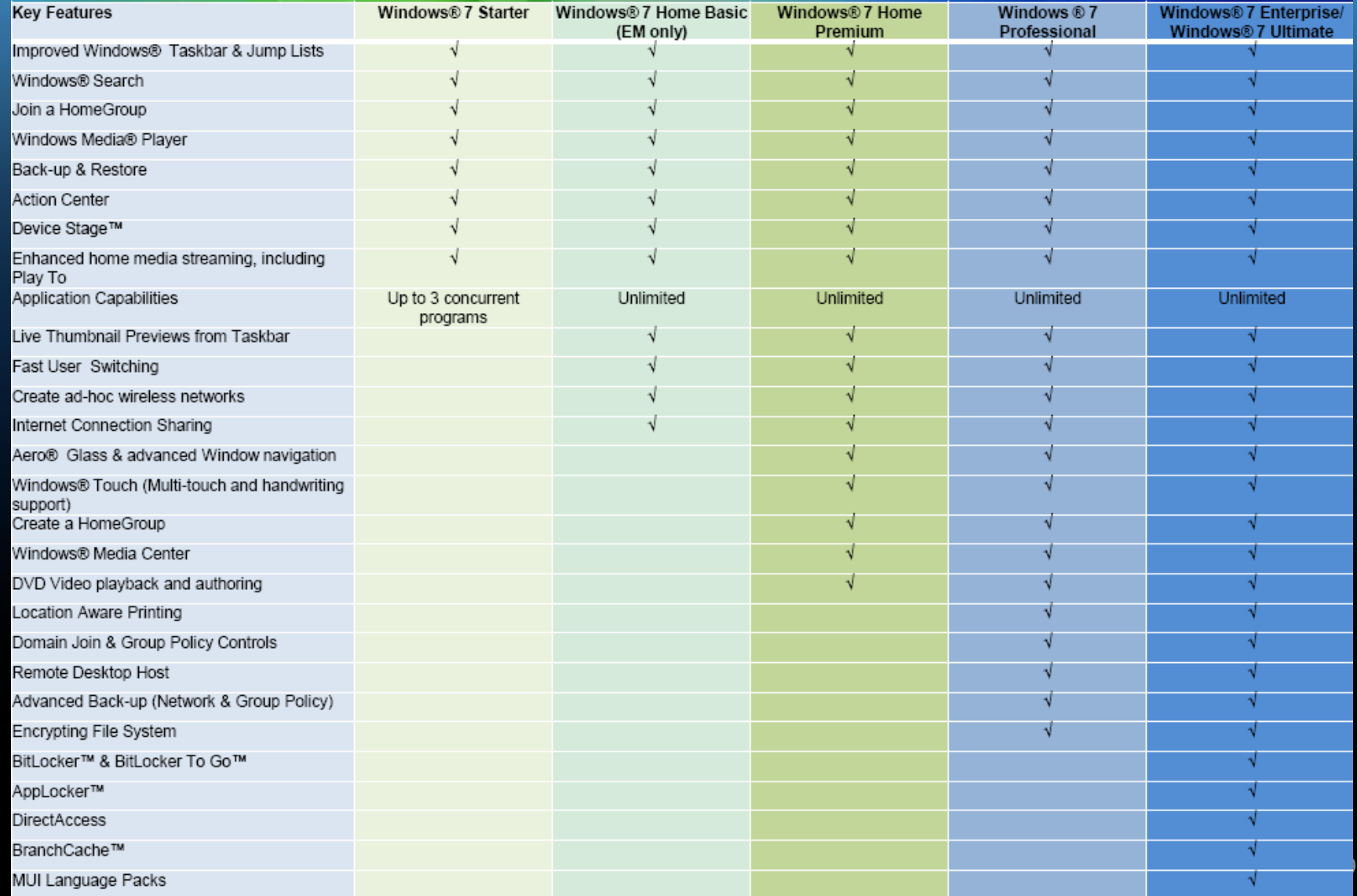

## Upgrade

![](_page_9_Picture_11.jpeg)

![](_page_9_Picture_12.jpeg)

![](_page_9_Picture_13.jpeg)

![](_page_9_Picture_14.jpeg)

#### Wann erscheint Windows 7

#### • Top 10 Fragen zu Windows 7:

- Wann erscheint Windows 7?
- Wann erscheint Windows 7?
- Wann erscheint Windows 7?
- Wann erscheint Windows 7?
- Wann erscheint Windows 7?
- Wann erscheint Windows 7?
- Wann erscheint Windows 7?
- Wann erscheint Windows 7?
- Wann erscheint Windows 7?
- Wann erscheint Windows 7?
- Microsoft-Blog: RTM im Juli, Verkauf ab 22. Oktober
- Technet / MSDN seit 06.08.2009

#### GUI

- Startmenü und Taskleiste
- Aero
- Explorer
- Systemsteuerung
- Gadgets
- Libraries

#### GUI

- Taskleiste
- Vollbild Vorschaufenster
- Sprunglisten
- Verbesserter Desktop (ruetteln, schuetteln und zentrieren – Aero Snap/Shake/Peek)  $\odot$
- Wo ist die Sidebar?

## Windows Troubleshooting Plattform

Windows Troubleshooting Packs Windows Troubleshooting Engine Windows Troubleshooting Wizard Windows Troubleshooting Prozess Troubleshooting, Resolution, Verification Built In Troubleshooting Packs Aero, Printer, Power, Hardware und mehr Steuerbar mit Hilfe von Group Policies Erweiterbar

Windows 7 SDK, Windows Troubleshooting Pack Designer

#### Windows Troubleshooting Platform

![](_page_14_Figure_1.jpeg)

#### Windows Troubleshooting Platform

- Problem Steps Recorder
- System Restore
- Reliability Monitor
- Resource Monitor
- Action Center

#### Kompatibilitaet

- Windows 7 ist kompatibel zu Windows Vista
	- Kompatibilität mit XP ist nicht das Ziel
- Kompatibilitätshilfen
	- Shims
	- XP Mode
- Umfassende Treiberausstattung
	- Per Setup enthalten
	- Windows Update
	- Drittanbieter
- Microsoft Assessment and Planning Toolkit
- Application Compatibility Toolkit

#### ACT

![](_page_17_Figure_1.jpeg)

#### Welten kombinieren

- Migration nach Windows 7
	- Direkt von Windows Vista
	- Indirekt von Windows XP
- User State Migration Toolkit
	- Für Unternehmen
	- Sammelt Benutzerdaten
	- In-placeUpdate oder Migration auf neuen PC
	- Hard-link Migration spart Zeit
- Windows Easy Transfer
	- Für Endbenutzer oder Einzelrechner
	- Funktionen ähnlich dem USMT

#### **Sorgenfrei**

- Wartungscenter
	- Sammelt Meldungen
	- Zentrale Anlaufstelle
- Troubleshooting Platform
	- Eingebaute Assistenten zur Problembehebung
	- "User Desired State"
	- Erweiterbar: Troubleshooting Kits
- Problem Step Recorder
	- Hilfsmittel für Helpdesk
	- Benutzer reproduziert Problem, Windows erzeugt Report
	- Helpdesk analysiert Report und behebt Problem

![](_page_20_Picture_0.jpeg)

- Wartungscenter
- Troubleshooting
- Problem StepRecorder
- Homegroup

#### Homegroup

![](_page_21_Figure_1.jpeg)

#### Was fuer Admins

• RSAT schon seit der Betaphase! – Erinnert sich jemand an XP? – … oder gar Vista?

- PowerShell enthalten
- Gruppenrichtlinien und GPP

#### Coffee To Go – aeeh Bitlocker To Go

- Bitlocker Verschluesselung auch fuer Wechselmedien
- Portable Nutzung der Verschluesselung
- Runtime Environment fuer PC, auf welchem der USB Stick eingesetzt werden soll
- Standard 128 Bit AES + Diffuser
	- Aenderung per Group Policy auf AES 256 Bit
	- Computer Configuration, Administrative Templates, Windows Components, and BitLocker Drive Encryption

#### Genug der Worte ….

# Demo

#### Applocker

- Weiterentwicklung der Software Restriction **Policies**
- Verhindert die Ausfuehrung von Anwendungen
- Anwendbar auf bestimmte Benutzer und Gruppen
- Client muss Windows 7 sein
- Applocker Powershell Cmdlets
- Audit Mode

## Applocker

![](_page_26_Picture_8.jpeg)

#### Applocker vs. Software Restriction Policies

![](_page_27_Picture_13.jpeg)

#### Genug der Worte ….

![](_page_28_Picture_1.jpeg)

![](_page_29_Picture_0.jpeg)

#### • RSAT

• Gruppenrichtlinien

![](_page_30_Picture_0.jpeg)

![](_page_30_Picture_8.jpeg)

#### Djoin

• Auf dem DC

djoin /provision /domain <domain to be joined> / machine <name of the destination computer> /savefile blob.txt

• Auf dem Client djoin /requestODJ /loadfile blob.txt /windowspath %SystemRoot% /localos

#### Printer Location Awareness

- Auch bekannt als Smart Default Printer
- Ab Home Premium
- Erfordert ein Geraet mit einer "Batterie" aka Notebook
- Abhaengigkeit von NLA und NLIST Service

![](_page_32_Figure_5.jpeg)

#### Direct Access

- VPN Loesung
- Vereinfachte Benutzung durch Enduser
- Always on
- Nahtlose Integration
- Bidirektionaler Zugriff
- Erhoehte Sicherheit
- Integrierte Loesung

#### Direct Access Technik

- Permanente IPv6 Verbindung
	- Transitionstechnik integriert (Teredo, 6to4, ISATAP)
- IPSEC Verbindung als Basis
	- Zwei IPSEC Tunnel (Client zu DNS und DC und Client zur Auth. und Intranet Access)
- IP-HTTPS
	- Tunneling von IPv6 Paketen in IPv4 HTTPS
- Split Tunneling ist Grundlage von DA
	- Force Tunneling ist moeglich
	- IP-HTTPS wird verwendet, wenn Split Tunneling aus ist
- DA Client Verwaltung erfordert IPv6
- DA Client Kommunikation untereinander ist moeglich
- Verwaltung ueber DA MMC
- Monitoring ueber DA Monitoring MMC

#### Direct Access

![](_page_35_Picture_1.jpeg)

#### Direct Access

![](_page_36_Figure_1.jpeg)

#### UAC

- File operation prompts are merged
- Internet Explorer prompts for running application installers are merged
- Internet Explorer prompts for installing ActiveX controls are merged
- The default UAC setting allows a standard user to perform the following tasks without receiving a UAC prompt:
	- Install updates from Windows Update
	- Install drivers that are downloaded from Windows Update
- View Windows settings. (However, a standard user is prompted for elevated privileges when changing Windows settings.)
	- Pair Bluetooth devices to the computer
	- Reset the network adapter and perform other network diagnostic and repair tasks

#### UAC

#### Choose when to be notified about changes to your computer

User Account Control helps prevent potentially harmful programs from making changes to your computer. Tell me more about User Account Control settings

![](_page_38_Figure_3.jpeg)

![](_page_38_Picture_4.jpeg)

#### Windows Firewall

![](_page_39_Figure_1.jpeg)

•Multiple Active Firewall Policies •Unterschiedliche Firewallregeln pro Netzwerkprofil

#### Viele Windows 7 verteilen

#### • Automatische Installation

- Image-basierte Installation (WIM)
- Angepasste Images und Automatisierung
- DISM: Offline-Pflege der Images
- Dynamic Driver Provisioning
- Boot fromVHD
- Support für virtuelle Desktops
	- AeroGlass per RDP
	- Multi-Monitor
	- Multimedia bidirektional

![](_page_41_Picture_0.jpeg)

- VHD-Integration
- Boot from VHD
- XP Mode

#### VHD

![](_page_42_Picture_1.jpeg)

#### VHD

- Diskpart list disk // Bei mehreren Platten list volume // Um die Pfade herauszubekommen//nächste Zeile nur dann, wenn man noch keine VHD hat.
- create vdisk file=d:\\VHD\\Meinw7.vhd type=fixed maximum=20000
- select vdisk file=d:\\VHD\\MeinW7.vhd
- attach vdisk
- exit // beendet diskpart
- exit // beendet die cmd

![](_page_44_Picture_0.jpeg)

![](_page_44_Picture_1.jpeg)

## MED-V<br>
Management Console

![](_page_45_Figure_1.jpeg)

#### APP-V

![](_page_46_Figure_1.jpeg)

![](_page_47_Picture_0.jpeg)

#### Das Ende

#### Vielen Dank fuer Eure Aufmerksamkeit

![](_page_48_Picture_2.jpeg)